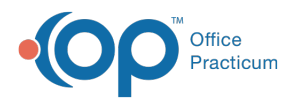

## Print a Missed School or Work Note

Last Modified on 03/15/2022 10:01 am EDT

Version 20.15

**Path: Clinical, Practice Management, or Billing tab > Schedule button (Calendar or Tracking radio button)**

## About

Missed School and Missed Work Notes can be printed from both the Calendar and the Tracking views of the Schedule. Regardless of where you initiate this print, a record of the Note is saved in the patient's Documents under Disclosures.

## Print a Missed School or Work Note

- 1. Navigate to the Calendar Schedule or Tracking Schedule by following the path above and selecting the appropriate Calendar or Tracking radio button.
- 2. Click to select the patient's **appointment**, and right-click.
- 3. Select **Print other reports.**
- 4. Select **Print Patient Missed School** or **Print Patient Missed Work**.

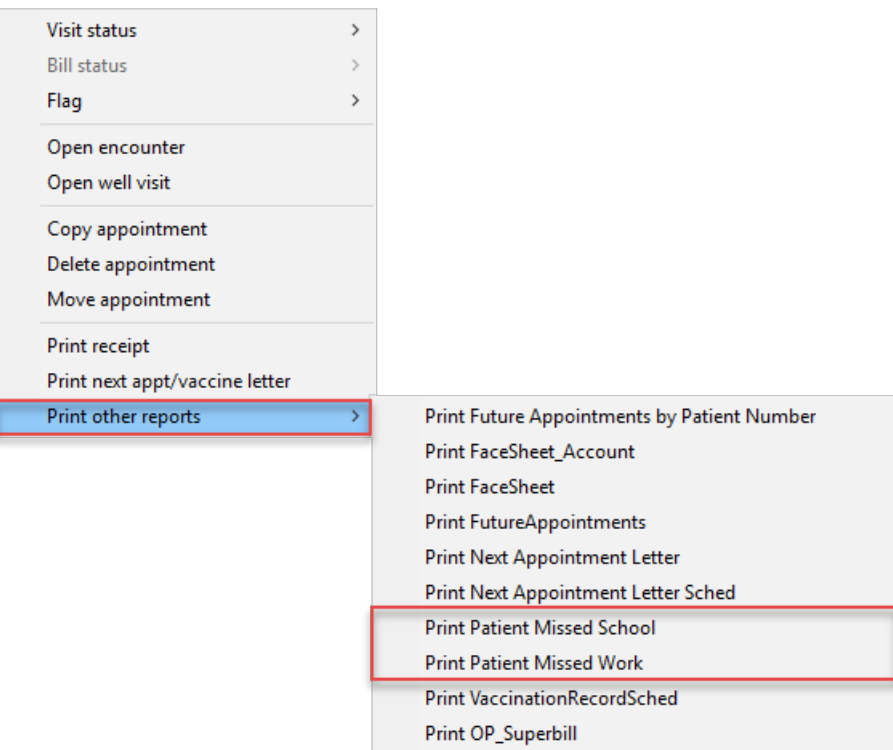

5. Proceed with your normal workflow for printing from OP.

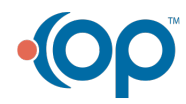